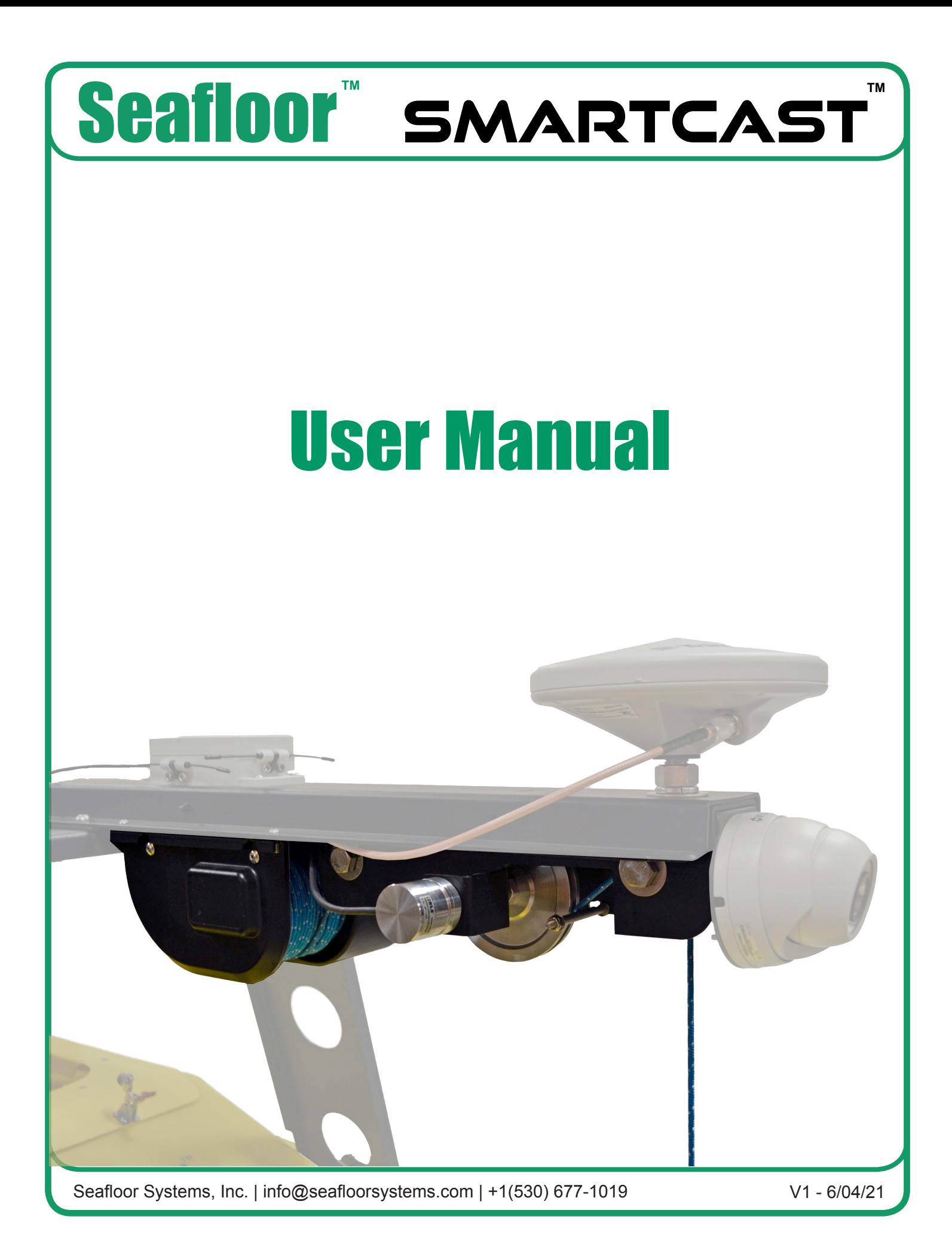

### Button Diagram

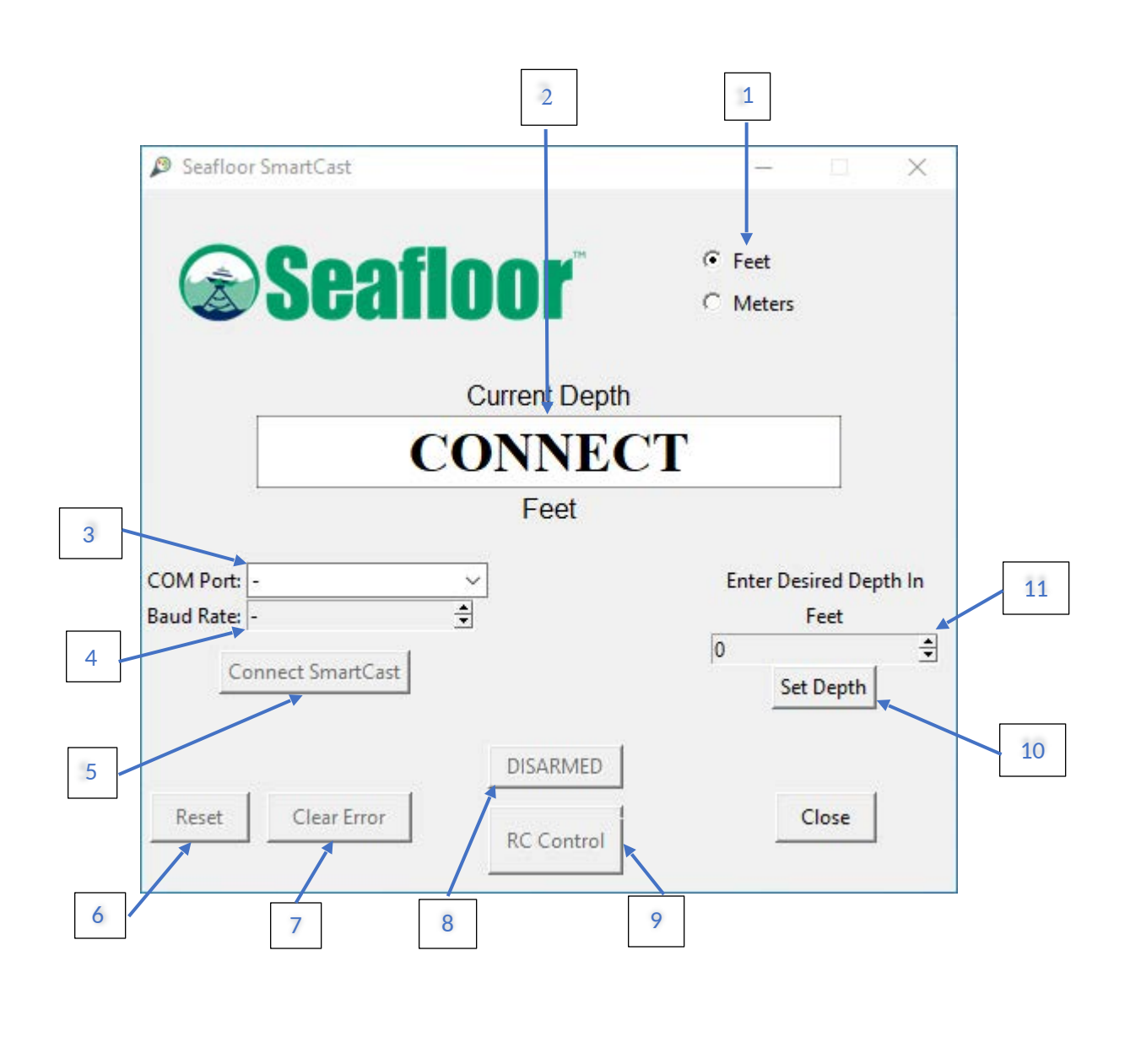

Seafloor Systems, Inc. | info@seafloorsystems.com | +1(530) 677-1019 V1 - 6/04/21 Page 1 of 8

# Button Labels

![](_page_2_Picture_26.jpeg)

![](_page_3_Picture_0.jpeg)

#### **Casting with RC**

Use the RC controller to drop the sensor to the desired depth, the current depth of the sensor can be read on the screen.

![](_page_4_Picture_2.jpeg)

Be careful to not run the sensor into the ground as it can get stuck, the recommended maximum depth is 90% the distance to the bottom of the body of water.

If the sensor is at the home position but the on-screen display shows something different than 0.00, the device can be armed to reset that value to 0.00 for more accurate and measurable casts. The system can be disarmed by again clicking on the arming button.

![](_page_4_Figure_5.jpeg)

![](_page_5_Picture_77.jpeg)

#### **Stuck Underwater**

If the system cannot pull the sensor up out of the water it will go into a continuous error, stopping casts from being made but still allowing RC control and motor control.

![](_page_6_Figure_2.jpeg)

Use a combination of RC control and maneuvering the boat to try and free the sensor. Once the sensor is free the "Clear Error" button can be used to clear the continuous error and allow the system to be armed again.

## **Important Tips 1** -Do not run the QuickCast while the boat is moving quickly, or in a heavy current.  **2** -If a depth is set but the "set depth" button is not set, when the cast button is clicked the last cast value will be used. A new depth does not need to be set if the same depth is desired.  **3** -It would be good practice to unspool and respoo l the line before every mission to ensure the line does not become tangled. Tangled lines can result in the direction of motion to be reversed or large a mounts of line being released at once, both of which can stop the SmartCast from functioning properly.

![](_page_8_Figure_0.jpeg)